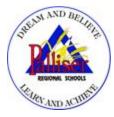

Your Palliser computer and email accounts have been set up. Your Active Directory user name and password is used to log into a Palliser computer, your PowerSchool (SRB) account, and Webguide.

 Please click on the link to register and set your password. USER NAME: firstname.lastname PASSWORD: Defaultpassword2017 (Case sensitive) Your new password must be a minimum of 8 characters and have at least one capital letter and 1 number in it. You cannot use your name in your password. <u>https://ssrpm.pallisersd.ab.ca/</u>

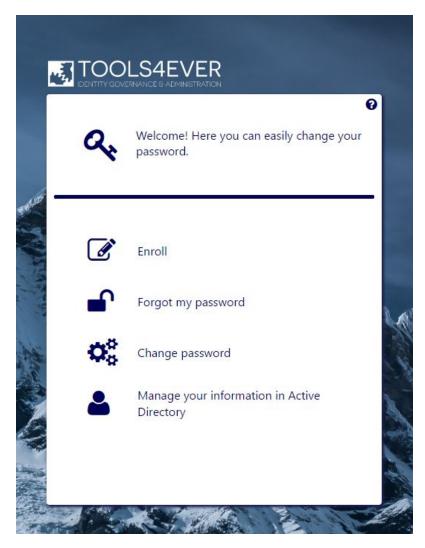

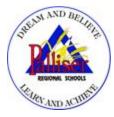

2. Click on the Enroll link

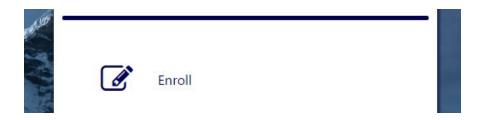

- 3. Enter your user name (firstname.lastname)
- 4. Enter the your password (Defaultpassword2017)

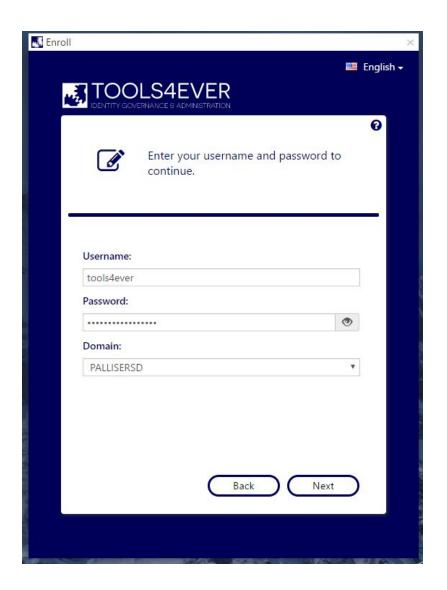

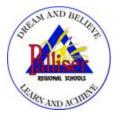

5. Enter your new password. It must NOT contain any part of your name, be a minimum of 8 characters long and have a least 1 capital letter and 1 number.

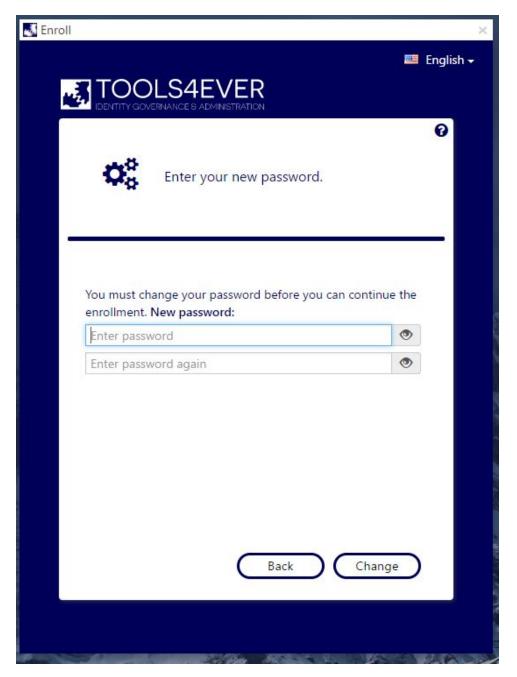

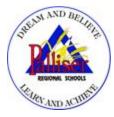

6. Enter your Palliser email address and mobile phone number. If you do not have a mobile phone you will have to contact <u>Tech Help</u> (tech-help@pallisersd.ab.cato reset your password.

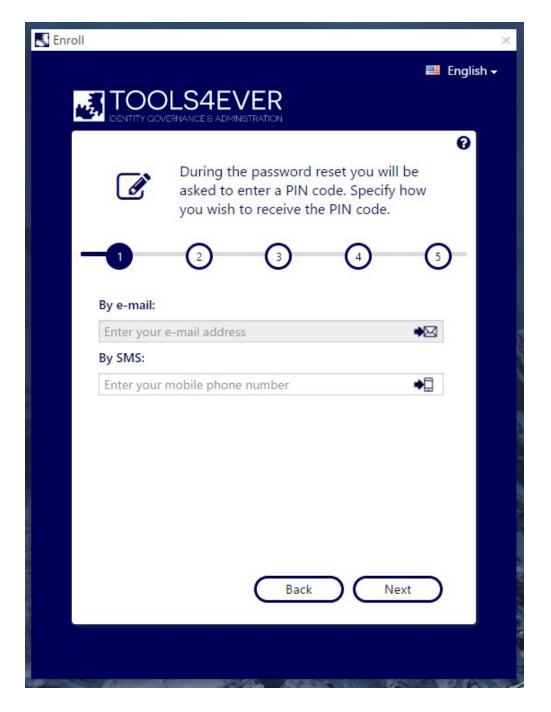

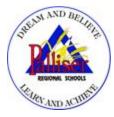

7. Follow the instructions. You will be asked to answer 3 security questions.

| S Enroll                                                       | ×                      |
|----------------------------------------------------------------|------------------------|
|                                                                | 🕮 English 🗸            |
| TOOLS4EVER                                                     |                        |
| IDENTITY GOVERNANCE & ADMINISTRATION                           | Ø                      |
| Choose and answer a<br>password reset you w<br>question again. | 14.22 A                |
|                                                                | 4 5                    |
| Select question:                                               |                        |
| In what city did you meet your spouse                          | e/significant other? 🔻 |
| Answer:                                                        |                        |
| Enter your answer                                              | ۲                      |
| Confirm answer                                                 |                        |
| Enter the same answer again                                    | ۲                      |
| Back                                                           | Next                   |
|                                                                |                        |

Your computer/PowerSchool-SRB/Webguide username and password have now been set. If you forget your password please go to the <u>Palliser webpage</u>, Quicklinks, Staff and <u>Reset</u> <u>Computer Password</u>

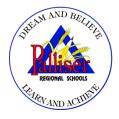

#### 2017-18 Accessing Palliser Email

#### Palliser e-mail Login:

You have been provided with a Palliser e-mail so that you can access District news and information. Please check your Palliser email often. All Palliser employees are provided a Palliser email. To access your Palliser email, please follow the instructions noted below.

| User Name:           | first name.last name@pallisersd.ab.ca               |  |
|----------------------|-----------------------------------------------------|--|
|                      | (eg. john.doe@pallisersd.ab.ca)                     |  |
| Password for e-mail: | Defaultpassword2017 (all one word - case sensitive) |  |

You will be prompted to change your password on first log in <mark>(8 character minimum for new password).</mark>

Please log on to the Palliser website at <u>www.pallisersd.ab.ca</u> then select the **Staff** tab and click on the button that says **Google Apps for Education/Email**.

Add your Palliser email into the Google screen. Please remember, your email will be your <u>firstname.lastname@pallisersd.ab.ca</u>.

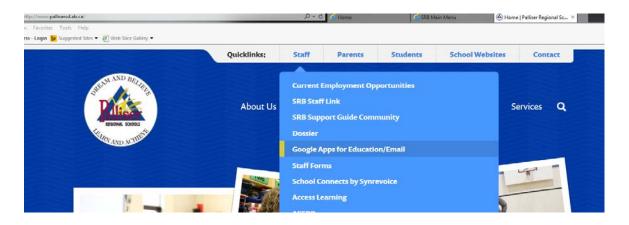

If you have any questions please contact Marliss Norlin, Executive Assistant, Human Resources, 403-328-4111 or via email at marliss.norlin@pallisersd.ab.ca.